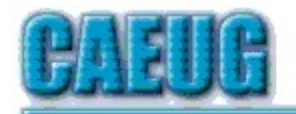

# Computers he lasy User Croup

Abort, Retry, Ignore....

**Confirmed** meeting dates

#### Founded 1984 ARI is the **Official Newsletter of Computers Are Easy User Group**

#### February 2018

Volume XXXVI Issue 2

\*\*\*\*\*\*\*\*\*\*\*\*\*\*\*\*\*\*\*\*\*\*\*\*\*\*\*\*\*\*\*\*\*\*\*\*\*

Next meeting will be on February 24 (4th Saturday)

 $\mathbb{R}^n$ **February 24 Board Room** March 24 **Board Room** April 24 Room A **May 26** Room A  $\mathbb{R}^n$ 

**NEW!!! Mailing** address: **CAEUG** P.O. Box 3150 Glen Ellyn, IL 60138  $\mathbb{R}^n$ **Check** www.caeug.net for confirmed meeting dates  $\mathbb{R}^n$ **MEETING** PLACE is the **Glenside Public** Library  $\mathbb{R}^n$ 

**Visitors** Welcome **HOPE TO SEE YOU THERE!!** 

Page

 $\overline{2}$ 

5

 $\overline{8}$ 

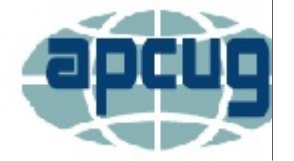

in the Board Room Presenter: John Spizzirri will demostrate How to install Linux PART 2 See details on the website http://www.caeug.net

### **Reminder to all members:**

Membership Dues are due.

For just \$20.00 a year you receive ten informative presentations. Don't forget our wonderful annual CAEUG picnic. You will have the opportunity to bring your computer related problems to the Members forum at every meeting. That means a huge savings to you not having to call a heldesk that could charge you big bucks. You also will continue to receive the ARI **CAEUG** newsletter.

To renew your membership see John St. Clair, Treasurer, at the fourth Saturday, January 27 meeting to pay your annual dues or via snail mail to the

CAEUG, PO Box 3150, Glen Ellyn, IL 60138.

## **Table of Contents**

- Lamp Post 199 by John Spizzirri
- **Freshly Squeezed Reviews** Elevate, a new type of cognitive training tool by Frank Petrie
- February 2018 DVD of the Month List

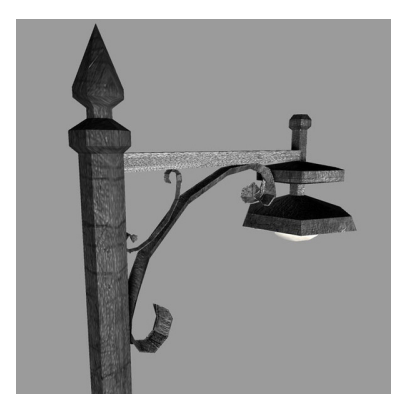

### **Lamp Post 199** by John Spizzirri February 2018

A client of mine recently changed from Comcast (1) to AT&T (2). He wanted to get rid of the Comcast e-mail but wanted to get his address book into the GMail (3) contact list. He tried the csv ((4), comma separated values or comma delimited file) export format but found that all the data was put in a memo field. There were three other ways to import the data into the GMail contact list. The

first two were Yahoo mail (5) and Outlook mail (6). The third was 'something else'. In the details for something else, it listed some third rate e-mail service that I never heard of. He gave it a try. He input his e-mail address and password. It imported the records perfectly. You would think GMail would make it clear on how to import the address book from Comcast / xfinity into the contact list. If you are looking to switch to GMail, try all the methods to import your contact list to the new platform.

- 1) https://my.xfinity.com
- 2) https://www.att.com/
- 3) https://mail.google.com/mail/
- 4) https://goo.gl/CTKJo2
- 5) https://login.yahoo.com/
- 6) https://outlook.live.com/owa/

Samsung (1) has introduced the world's highest capacity Solid State Drive (SSD (2)) as reported by Engadget (3). It is nothing new for Samsung. Two years ago it released a 15.3 TB (4) SSD which was the highest capacity SSD at the time. Now on a 2.5-inch frame, the PM1643 has 30.72 TB. This product is designed for corporate / government storage requirements and not for PCs. The price has yet to be revealed, but it will be VERY expensive and not available from consumer sources.

- 1) https://www.samsung.com/us/
- 2) https://goo.gl/RCz6B8
- 3) https://goo.gl/swe8nQ
- 4) https://en.wikipedia.org/wiki/Terabyte

Google's (1) Project Zero (2) program has found another bug in Microsoft's (MS (3)) Edge (4) browser. Per Project Zero's directive the bug was reported to MS last November (2017) to give MS a chance to fix the problem with no embarrassment. MS dragged its feet. Project Zero released the information about the bug to the public this month. The bug is esoteric and may not have been used by crackers (5) yet. It allows a cracker to get code placed on a users machine and executed. That is essentially the essence of malware (6) - code execution without the user's consent. MS had four months to fix this and didn't. When things like this come up in Linux (7) and open source (8) products, they are generally fixed it within two weeks. Why did MS wait to get outed in the press (9). Could it be that MS understands that very few people use the Edge browser (10) and do not consider bugs in it a priority?

- 1) https://www.google.com/
- 2) https://goo.gl/JnvL9b
- 3) https://www.microsoft.com/
- 4) https://goo.gl/edF8Ww
- 5) https://goo.gl/yCp9Sj
- 6) https://en.wikipedia.org/wiki/Malware
- 7) https://www.linux.org/
- 8) https://opensource.org/
- 9) https://goo.gl/J6uX9i
- 10) https://goo.gl/adHCLZ

The Ubuntu (1) distribution of Linux has announced it is changing its policy regarding the gathering of data about users (2). I do not follow Ubuntu public announcements but came across this in The Register (3). This change involves collecting data on:

- \* Ubuntu Flavour
- \* Ubuntu Version
- \* Network connectivity or not
- \* CPU family
- ,'
- \* Disk(s) size
- \* Screen(s) resolution
- \* GPU vendor and model
- \* OEM Manufacturer

\* Location (based on the location selection made by the user at install). No IP information would be gathered

- \* Installation duration (time taken)
- \* Auto login enabled or not
- \* Disk layout selected
- \* Third party software selected or not
- \* Download updates during install or not
- \* LivePatch enabled or not

#### Also:

The results of this data would be made public. E.g. People would be able to see that  $x\%$  of Ubuntu users are based in .de verses y% in .za. z% of Ubuntu users run Dell hardware, and so on. The Ubuntu privacy policy would be updated to reflect this change. Any user can simply opt out by unchecking the box, which triggers one simple POST stating, "diagnostics=falseâ€! There will be a corresponding check-box in the Privacy panel of GNOME Settings to toggle the state of this.

According to the straw poll taken by The Register about 60% of users do not like the new policy. 25% think is is OK but would prefer an opt in rather than opt out. About 15% think it is OK. I am in the 25% group. Making it an opt out leads to miscommunication to the user.

#### 1) https://www.ubuntu.com/

2) https://goo.gl/2xzZGL

#### 3) https://goo.gl/gm5eVP

MS has a product at the MS store that allows users to see all the data Windows 10 is sending back to Microsoft (1). Unfortunately, you must register to become a 'Windows 10 Insider' (2) in order to load this product (3). MS collects Windows 10 data:

\* Common Data, like the Operating System's name, the Version, Device ID, Device Class, Diagnostic level selection and so on.

\* Device Connectivity and Configuration such as device properties and capabilities, preferences and settings, peripherals, and device network information.

\* Product and Service Performance data that show device health, performance and reliability data, movie consumption functionality on the device and device file queries.

\* Ita $\epsilon$ <sup>TM</sup>s important to note that this functionality is not intended to capture user viewing or, listening habits.

\* Product and Service Usage data includes details about the usage of the device, operating system, applications and services.

\* Software Setup and Inventory such as installed applications and install history, device update information.

#### 1) https://goo.gl/HvU7mD

- 2) https://insider.windows.com/en-us/
- 3) https://goo.gl/A8se9p

Firefox (1) has some good news. The latest version called Quantum (v.58.0.2) will block websites from tracking you 24/7 (2). Once installed turn on 24/7 Tracking Protection, open Tools, click Options, click Privacy and Security, and then select Always under Tracking Protection. If you are using Linux, instead of Tools, Options in the previous instruction substitute Open Edit, open Preferences. Firefox also has a Forget button (3). The Forget button allows you to forget cookies, history, and open tabs for the last few minutes, few hours, or 1 day. To display the button click the hamburger menu and select customize. The button shown can be dragged to the tool bar for display. The Forget button is among them. Drag it to the place you want it on the tool bar and drop it. When you click on that button, you will be presented with the time you want to forget. Select the time and click forget.

- 1) https://goo.gl/8Exa2P
- 2) https://goo.gl/VtE3Fz
- 3) https://goo.gl/WyBY4Z

The United States Supreme Court (1) has taken a case to decide whether you own your own data. The case is United States v. Microsoft (2). The gist of the case is that the United States, with a search warrant, wants data that is stored by a client of MS in its cloud (3). The data the U.S. wants was electronically transferred (no human intervention) to servers in Ireland. The United States contends that MS owns the data while MS contends that the client owns the data. If the United States wins, it means that anything that you store with any company that provides cloud services belongs to that company - NOT YOU. It further means that servers used for cloud services no matter what country they are physically in are in the United States and subject to the laws of the United States. If MS wins, the data belongs to the client and international law applies to servers in countries other than the United States. This is just one of the problems I foresaw with cloud storage.

- 1) https://www.supremecourt.gov/
- 2) https://goo.gl/Ri5gor
- 3) https://goo.gl/4wsE8U

Looking for a larger flash drive? If you are willing to pay the price, high capacity drives are available (1). Kingston DataTraveler Ultimate GT 2TB (2) is the biggest I have found. I costs just over \$1400 from Amazon (3). The one TB version is about \$750. The 512 GB products are about \$250. The 256 GB product at MicroCenter goes for about \$70 (4).

- 1) https://goo.gl/3YJpJt
- 2) https://goo.gl/gzio91
- 3) https://goo.gl/sNKhuA
- 4) https://goo.gl/PqGhka

Looking for more information about on line security? Try the on line security planner (1). It has a simple user interface and covers Macs, Windows, and Android devices. A second source for security information is Security In a Box (2). Give them both a try.

- 1) https://securityplanner.org/#/
- 2) https://securityinabox.org/en/

Edward Snowden has produced a physical security app for Android cell phones (1). It is called Haven. The Haven app turns a smartphone into anti-spy sentinel. Leave the cell phone in the room you want to monitor. It uses the camera to check for movement, the microphone for sounds and reports that data to your phone. For the price of a cheap smart phone (\$50 - \$120) that run on minute cards (no subscription), you can monitor any room (a motel room when you are on vacation). Haven is free under open source at the Google Store (2). Contributions whether in code or money would be appreciated (3). The video that explains the operation of the app is on the DVD of the Month.

#### 1) https://goo.gl/oNvmGZ

- 2) https://store.google.com/
- 3) https://goo.gl/wAJrJR

Between you, me and the LampPost, that's all for now.

**Freshly Squeezed Reviews** Elevate, a new type of cognitive training tool **By Frank Petrie** August issue, BCUG Bytes Brookdale Computer User Group www.bcug.com TMC-NLC[at]yahoogroups[dot]com

With Apple's focus on health apps, it has become easier to track your physical activity, your nutrition, your sleep cycle, your nutritional intake, and even manage your stress. One aspect that doesn't draw enough attention is strengthening your mental fitness.

There are many apps to choose from for this purpose. Of the handful of apps that I've tried, I have found one to be the most effective and comprehensive: Elevate (https://www.elevateapp.com). Elevate is a new type of cognitive training tool designed to build communication and analytical skills. Elevate has been selected by Apple as the App of the Year. Since launching in May 2014, elevate has been downloaded more than 10 million times on the App Store and Google Play2. (Before I go any further, this review was done using a Pro version of Elevate.)

#### Start training your brain.

Elevate measures your performance in listening, writing, speaking, math, and reading. They manage to accomplish this in very entertaining, yet challenging ways, utilizing both visual and aural approaches. In the Pro version, there are 40+ games to choose from and as with any exercise regime, you perform daily for optimum results.

As an example, there are four writing games that I find myself constantly returning to. First, one game launches a space shuttle from the pad. You are presented with a word at the top of the screen. Below, you are given two choices.

You are to pick the option that best shares the same meaning (occasionally, they toss in 'None of the Above') before the shuttle crashes back to the ground.

In the second game, you are given a sentence. You are to choose which word(s) are redundant or superfluous. If you should pick the wrong selection, an explanation is provided as to why your choice was incorrect. (As I'm writing this review, I'm finding myself a bit paranoid, proofing this review repeatedly. It's apparent to me that I need to keep practicing.)

My third favorite is to bolster your memory. You are given a passage to read. But it is only presented to you one word at a time in rapid succession, with each word placed in individual cells. At the end of the passage, you are presented with a question

derived from the passage. There are two possible answers available to you. If you choose the correct one, you move on to the next passage.

If not, you are presented with the complete passage with the pertinent information in bold font, pointing out the section that provided the correct answer.

Finally, another game presents you with Russian nesting dolls. Within these dolls are several pictures. When a word appears, you click on the picture which best displays that word's meaning. **Get instructed** 

To view a game's instruction, open the game and tap the Pause button in the upper-left corner of the screen. Then tap Game Instructions. To get back to the game, tap the Back button and then the Resume button.

There is a math game that deals in percentages. If left to my own device, I would correctly answer these. But when they're presented with time constraints, it's surprising how many simple mistakes you can make.

And should you find yourself somewhat overwhelmed by the challenge, you can find inspirational quotes in the Expert Tips exercise, part of the public speaking category on the study page.

The app keeps track of your progress in each category, utilizing their Elevate Proficiency Quotient (EPQ).

Based on your historical performance, the app provides you with suggestions on how to improve your performance in any chosen discipline where you appear to be having difficulty. (Personally, I am terrible with names. The tip for using mnemonic devices to match the name with the face I have been doing for years but without much success. This app enables me to keep practicing and hopefully improve.)

#### 5 Icons

On the bottom of Elevates home screen, you'll find five icons. The first icon takes you to the button that you push to begin your session.

The second takes you to a screen that keeps track of your progress. There is your EPQ, your Rankings in the community, your Activity measured by time, and Milestones (such as how many days in a row you have trained).

Next is Study. Here you can choose from specific categories that you would especially like to train extra in. Click on one of these and you will be presented with a detailed explanation as to what that category is about and the benefits it provides.

The fourth icon, Notifications, will take you to various ARTICLES where you can read a summary of your weekly activity, how to improve your skills by reviewing recent errors, or to a screen where you can customize your settings, such as how many games you would like to play each session or pick your training goals.

You can choose which games you would like for your daily session, to tailor your session to work on your weaknesses or strengthen things that you are already proficient at.

While writing this review, I felt that even though the developer refers to each exercise as a "game," it belittled the thoroughness of this app and how very professional it is. Read their Effectiveness Study, which you can see here: https://www.elevate-

app.com/research. You'll appreciate just how seriously the developer takes expanding this extremely productive tool.

Elevate is an iOS app that requires iOS 9.0 or later and is compatible with iPhone, iPad, iPod Touch, and Apple Watch. There are numerous subscription models from Monthly to Lifetime to choose from.

To get a feel for the app there are videos available on site

(https://www.dropbox.com/sh/dzkhrjxs06iz1kg/AABG-BEes6\_qMQ7hSZ4rjCfE9a?dl=0).

The free version limits you to three games daily, selected from a limited number of exercises. A Pro subscription increases that number to five. Plus, there are 40+ games to choose from, 17 which can only be accessed by obtaining a subscription (with additional Pro games added regularly). You also receive "regular deliveries of premium learning material, and access to Proonly study tools to deepen your skills."

Any Pro version is an in-app purchase. Merely launch the app, tap "Explore Pro" in the top right corner of the screen, then tap the button at the bottom of the screen to unlock "Pro."

I cannot express enough how impressive this app is. You really owe it to yourself to download a copy. Although I found the Pro version to be worthy of the subscription, even if you only used the free version, you'll find this app to be indispensable to improving your mental agility. (But you'll inevitably go for the Pro version.).

#### ©2016 Frank Petrie

Software Information Developer: Jesse Pickard System requirements: iOS 9 [compatible with iPhone, iPad and iPod Touch; works with Apple Watch] and Android Version reviewed: Pro Price: App is free to download; various subscription prices.] Download: iOS App Store or Google Play Store For more info: https://www.elevateapp.com

# **February 2018<br>DVD of the Month**

AntimalwareDownloader - Downloads many antimalware programs **ARI** - Monthly newsletter **Audacity - Updated audio editor AudioBook - Free audio book** 

**Bat2ExeConvert** - Program converts batch files to exe **BelArc** - Updated system info

**ClipboardMaster** - Organize and store clipboard entries **CrystalDiskInfo - HDD health monitoring utility** 

**DVDOMIists** - Contents of CDs and DVDs of the Month **FocusWriter** - Free word processor or text editor FreeMusicAndVideo - Free Music & Video Downloader

GeekUninstaller - Uninstalls programs cleanly **Grub2Win** - Boot loader for dual booting

MemberContributions - Things members send me **MemPad - Text editor** NoMachine - Remote PC controller

**OldTimeRadio - Old radio audio files** PilotEditLite - Free text file editor

RestorePointCreator - Easily create a restore point **Rufus** - Updated format and create bootable USB flash drives

**Sandboxie - Updated sandbox for Windows** SystemScheduler - Schedule any program or batch to run on a time / date

**TestDisk** - Recover lost partitions, making non-booting disks bootable

#### **Meeting Location and Special Accommodations**

The Glenside Public Library address is at 25 E Fullerton Avenue, Glendale Heights, Illinois. Please park away from the building. Thank you. The meeting(s) are not library sponsored and all inquiries should be directed to Mike Goldberg at

. Individuals with disabilities who plan to attend this program and who require certain accommodations in order to observe and / or participate in the program are requested to contact CAEUG president, Mike Goldberg at , at least five (5) days prior to the program, so that reasonable accommodation can be made.

#### **NEW!!! Mailing address: CAEUG** P.O. Box 3150 Glen Ellyn, IL 60138

#### **Members Helpline**

Any member with a specific expertise can volunteer to be on the Members Helpline. Hardware problems, XP, Win 7, Linux and Virus Removal - John Spizzirri

#### **CAEUG OFFICERS**

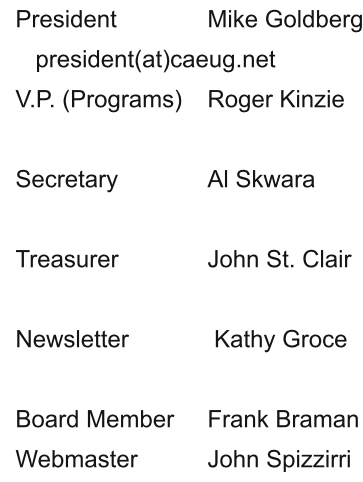

webmaster(at)caeug.net